## **Checking Grants and Contracts Content**

Almost all records in the **Contracts, Grants, and Sponsored Research/Creative Activity** section will be data imported from the NUGrant system. Updated grant data is uploaded nightly into the Activity Insight system. You cannot edit this content. If there is an error in the grant information, IANR faculty should contact the ARD office and CEHS faculty should contact the college dean's office to correct the record. NOTE: Please delete any "manual" entry that matches a NUGrant record as there should only be one Activity Insight record for each grant.

If you have submitted a grant proposal late in the year and there is no record in your Activity Insight "Contracts, Grants, and Sponsored Research/Creative Activity" section from the NUGrant system by the report due date, do NOT add the grant record in Activity Insight. Make note of the grant submission in the appropriate Goal screen in the Other Accomplishments text box.

Grant records will be displayed in three Status sections in the Annual Report: Active, Submitted but Declined, and Pending.

## G**rants NOT recorded in NUGrant system**

If you have information on a grant, contract, or other sponsored research that is NOT reported in the NUGrant system, you may enter that in Activity Insight. Simply click on the *Add New Item* button in the summary screen and add the pertinent content.

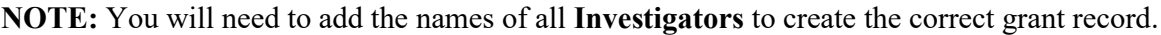

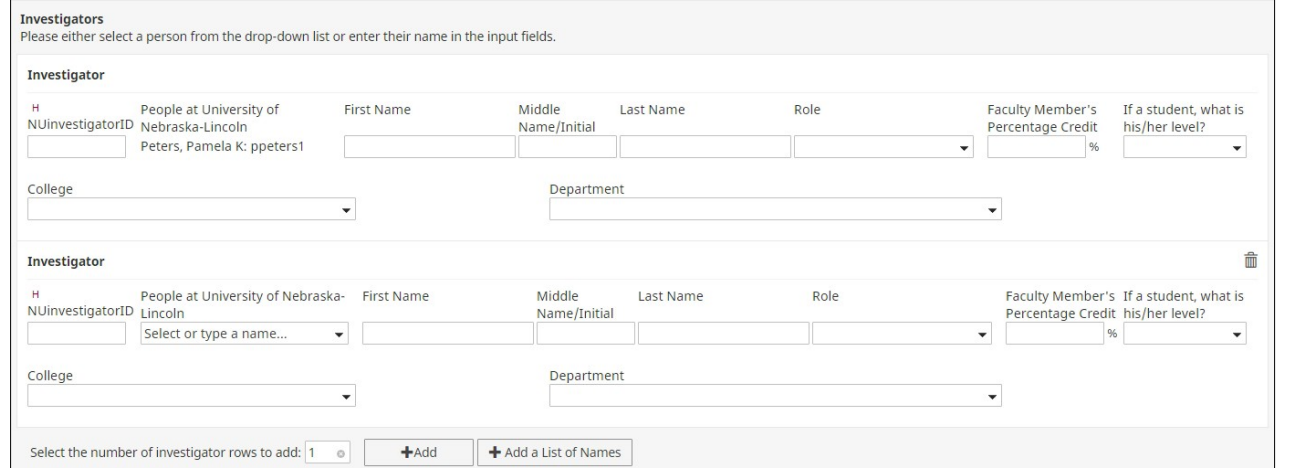

Select the number of rows to add and click on the **Add** button.

- To add another UNL faculty member, start typing the name in the "Select or type a name" search field and then select the name from a list of matching names (matches first and last names and Account ID).
- To add graduate assistants or investigators from outside of UNL, enter the name(s) and other information in the appropriate fields.

iack Bacon, Jacklyn: jbacon3 Beard, Jack: jack.beard Botts, Jack: jbotts1 Campbell, John: jack.campbell Farrell, Jackie: jackie.farrell IANR. Test Faculty: diackson1 Jackson-Ziems, Tamra: tjackson3 Jackson, David S: david.s.jackson